## COMMUNITY CA\$H REDEMPTION GUIDE

## Conpoto Scan App Method

- 1) Open "Conpoto Scan" app from your smartphone or tablet (app can be downloaded from the App Store)
- 2) Login with Username and Password
- 3) Scan the QR code on the certificate -OR- Use "Enter Code" to enter the 6 digit code on the certificate

## **Conpoto Merchant Portal Method**

- 1) Go to apps.conpoto.com from smartphone, tablet or computer
- 2) Login to the Merchant Portal with Username and Password
- 3) Enter the 6 or 7 digit code on the certificate

| Reference Tips                                                     |
|--------------------------------------------------------------------|
| Not sure if a certificate is valid? Don't worry! The software will |
| confirm whether the certificate is valid or invalid.               |

| Remember - certificates are single use. Check the options below for | or |
|---------------------------------------------------------------------|----|
| how your business will handle change:                               |    |
| Give change in the form of a giftcard                               |    |
| Give change back in cash                                            |    |
| No change given, certifcate must be used in full                    |    |

| Username: | <br>Password: |  |
|-----------|---------------|--|
|           |               |  |

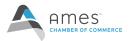